# **BR** QR logix

**LMS Label Designer Cheat Sheet** 

**Use the color chart below to learn how to move label objects and change font sizes.**

GREEN = Left/right positioning: X axis (horizontal) BLUE = Up/down positioning: Y axis (vertical) RED = Font Size (font height, font width)

^XA ^CI0 ^FT5,50 ^A0N,33,31^FD@text1@-@slide2@^FS ^FT5,90 ^A0N,33,31^FD@text2@^FS ^FT5,130 ^A0N,33,31^FD@text3@^FS ^FT140,130 ^A0N,33,31^FD@object1@^FS ^FT5,170 ^A0N,33,31^FD@text4@^FS ^FT140,170 ^A0N,33,31^FD@text5@^FS ^FT5,210 ^A0N,33,31^FD@text6@^FS ^PQ1,1,1,Y ^XZ

#### **COMMANDS**

^XA must be placed at the beginning of the code ^CI0 defines the font ^FT (or ^FO) defines where the object is placed on the label. ^AON defines the font and font size. ^FD field data command, defines what object is placed ^FS field separator command, end of current object and separates from next ^XZ must be placed at the end of the code

# **Barcodes:**

Barcode commands must be placed at the top of the code, before the different form commands (@field1@):

Label Designer

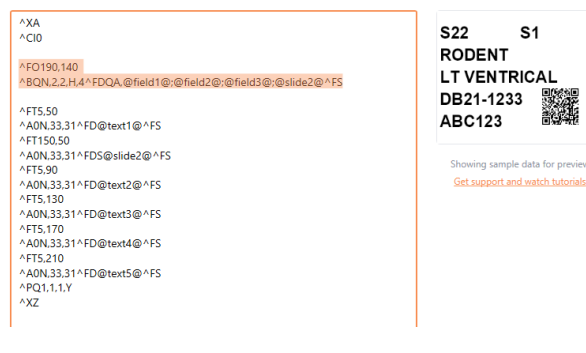

## **DATA MATRIX**

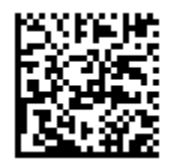

^FO15,110 ^BXN,3,200^FD@prefix@;@accession@;@name@^FS

### **QR CODE**

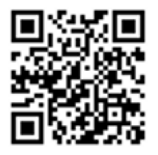

^FO180,140 ^BQN,2,2,H,4^FDQA,@field1@;@field2@;@field3@;@slide2@^FS

#### **CODE 128**

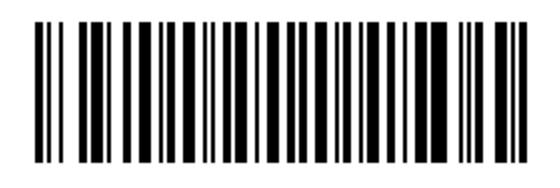

^FO15,15^BY2 ^BCN,50,N,N,N ^FD@text1@^FS

#### LARGE DATA MATRIX

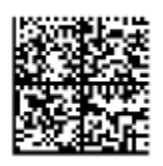

^FO101,90 ^BXN,3,200,32,32 ^FD@large@^FS